## **Instructions for Completing the DLQOR (TCEQ-20067)**

These instructions are provided for the use of the automated fillable PDF of the Disinfectant Level Quarterly Operating Report <u>[\(DLQOR](https://www.tceq.texas.gov/goto/20067)</u><sup>[1](#page-0-0)</sup>). The form and disinfectant residual reporting guidance (RG-407) are available on [the Disinfectant Residual Reporti](https://www.tceq.texas.gov/drinkingwater/disinfection/dl_qor)ng<sup>[2](#page-0-1)</sup> website.

## Tip: utilize [tab] on your keyboard to move through the fields requiring entry.

After completing the report, simply print and sign two copies. Keep one for your system records and mail the other to TCEQ. You must submit a hard copy of the report with an original signature by mail for your system to receive credit. TCEQ does not accept fax or e-mail copies of the DLQOR.

- 1. Use the drop-down lists to select the Quarter and enter the Year of the monitoring period you are reporting.
- 2. Enter the PWS Name *not the name of your utility,* but the name of the *public water system.*
- 3. Enter your PWS ID. This is a 7-digit code that begins with the 3-digit code (001 through 254) for your county. If you do not enter the correct code, you will not receive proper credit for your reported data.
- 4. Use the drop-down menu to select the Type of Disinfectant Used in the Distribution System: Chlorine (Free), Chloramines (Total), or Both (Free and Total Chlorine). Select Both if you normally use chloramines and shocked with free chlorine any time during the quarter.
- 5. For each month of the quarter for the Monthly Summary: Use the drop-down menu to select the correct Month. Select the Was the PWS active this month? button to indicate if your system was active during the month. The default is set to YES.
- 6. Enter the Average of all disinfectant residuals for the month in milligrams per liter (mg/L).
- 7. Enter the total Number of residuals collected for the month as a sample count.
- 8. Enter the Number of residual readings that were below the minimum for the month. The minimum residual required is 0.2 mg/L for a system using free chlorine or 0.5 mg/L for chloramines (total chlorine). The % percentage will be calculated for you automatically.
- 9. Enter the Number of NO residuals, the readings for the month that had no residual. The % percentage will be calculated for you automatically.
- 10. For the Quarterly Summary the Average of all disinfectant residuals for this quarter will be calculated automatically in mg/l. You don't need to enter it.
- 11. For the Quarterly Summary enter the LOWEST disinfectant residual for this quarter in mg/L. If you had one or more samples with NO residual enter 0.0 mg/L.
- 12. For the Quarterly Summary enter the **HIGHEST disinfectant residual for this quarter** in mg/L.
- 13. For the Certification, use the check box to agree with the certification statement. Enter your Name, Title, and Phone Number and Email (optional).
- 14. Enter your full Water Operator License Number (begins with W + alphabetical letter (e.g. D, G, O, S) + 7 numerals)—*not your Social Security Number.* If you don't remember your license number, look it up online at [Search Licensing Information](https://www2.tceq.texas.gov/lic_dpa/index.cfm)<sup>[3](#page-0-2)</sup>.
- 15. For the Signature, there are two options: you may create a digital signature in the form or sign the printed DLQOR. For the Date select the date or write in the date the DLQOR is signed.
- 16. Print and sign two copies of the report. Keep one for your records and mail the other to TCEQ.

## **Mail the signed DLQOR to TCEQ. Do not FAX or EMAIL the DLQOR to TCEQ.**

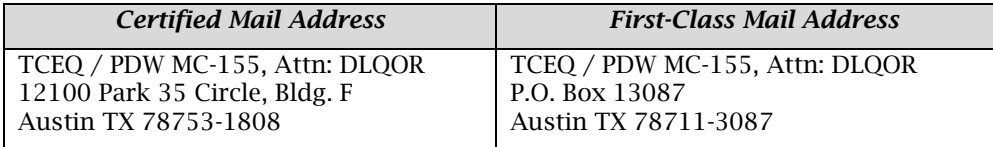

## **DLQOR Reporting Schedule**

| Quarter | <b>Months in Quarter</b>    | Due Date   |
|---------|-----------------------------|------------|
|         | January, February, March    | April 10   |
|         | April, May, June            | July 10    |
|         | July, August, September     | October 10 |
|         | October, November, December | January 10 |

<span id="page-0-0"></span><sup>&</sup>lt;sup>1</sup> www.tceq.texas.gov/goto/20067

<span id="page-0-1"></span><sup>2</sup> www.tceq.texas.gov/drinkingwater/disinfection/dl\_qor

<span id="page-0-2"></span><sup>3</sup> www2.tceq.texas.gov/lic\_dpa/index.cfm